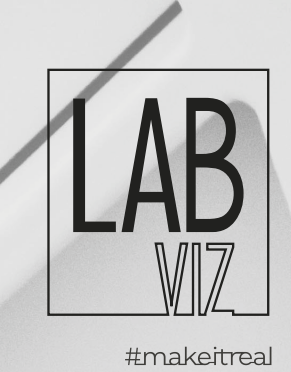

# 3D in 360º VIRTUAL TOUR

#### GENERAL

## Exporting to the web

Exporting as file

Hosting

Optimized for mobile and tablet

## INTERFACE

Design

Loading

#### HOTSPOT (access guide)

Interconnection between panoramas

Interactive plant

Photo album

Video window

Pop-up window

Immersive audio

Lens effect

PDF document

Link to websites

Social networks

Social sharing

#### **Exporting to the web**

You can upload the virtual tour on the internet, either as a new web page (viewing only the virtual tour) or as part of an existing web page (integrate the virtual tour in the corresponding space description page). The visitor does not need any software to see the virtual tour. When published online can be seen by anyone.

#### **Exporting as file**

This format publishes the virtual tour as a file, which can be used locally. This means that you can pass it via CD, USB or email and your audience can run the virtal tour without needing internet connection or extra software. Just double click on the file and the virtual tour will begin running on any computer.

#### **Hosting**

The virtual tour web hosting service is useful for those who do not master FTP programs or how to upload which files to the server, in this way will be created a link so you can send to your clients, integrate into a web page.

## **Optimized for mobile and tablet**

When you publish the virtual tour, it is optimized for mobile and tablet viewing. This will publish an alternative and smaller version of the virtual tour, which saves internet usage and makes the virtual tour work more easily without any quality commitment.

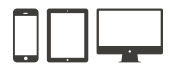

#### **Design**

Custom design. Buttons and menu bar with custom design.

#### **Loading**

When the virtual tour is being uploaded, you can include image or video, text and logos to customize the virtual tour.

> HOTSPOT (access guide)

## **Interconnection between panoramas**

Using hotspots, the panoramas can be linked, for example two adjoining rooms. When you click on the access point, the linked panorama will open and your audience will feel like moving to the next room. This allows you to create a real walk and the viewer is free to move wherever he want.

## **Interactive plant**

Through the plant allows the viewer to choose the area he want to view.

## **Photo album**

Window that displays the photo album that can contain text.

## **Video window**

Customizable window that exclusively displays video.

## **Pop-up window**

A pop-up window displays extra information for your customers when clicked. The pop-up window may contain an image with descriptive text. It is ideal for giving extra details about a certain point or object in your panorama. The pop-up window is fully customizable.

## **Immersive audio**

Different audio files in different areas of the panorama, or simply an audio file for the general virtual tour. The smooth transitions between the sound zones mimic the way you would hear different things from different directions, making the experience real, but another level.

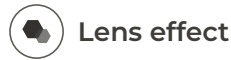

Lens flares are visible artifacts of scattered light that you see when you point a lens at a light source. This effect can be simulated making the experience more real.

## **PDF document**

A document can be viewed in PDF format with a button.

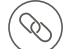

## **Link to websites**

Button that can trigger the action of opening a pre-selected web page

# $\begin{pmatrix} f \circledcirc \\ in \end{pmatrix}$  Social networks

It can include buttons with your social networks, so visitors can easily access your social networks.

# **Social sharing**

By sharing a link on social networks, the virtual tour is automatically displayed ideally. The image, description, and text are displayed in a great format to maximize the view.

## #makeitreal

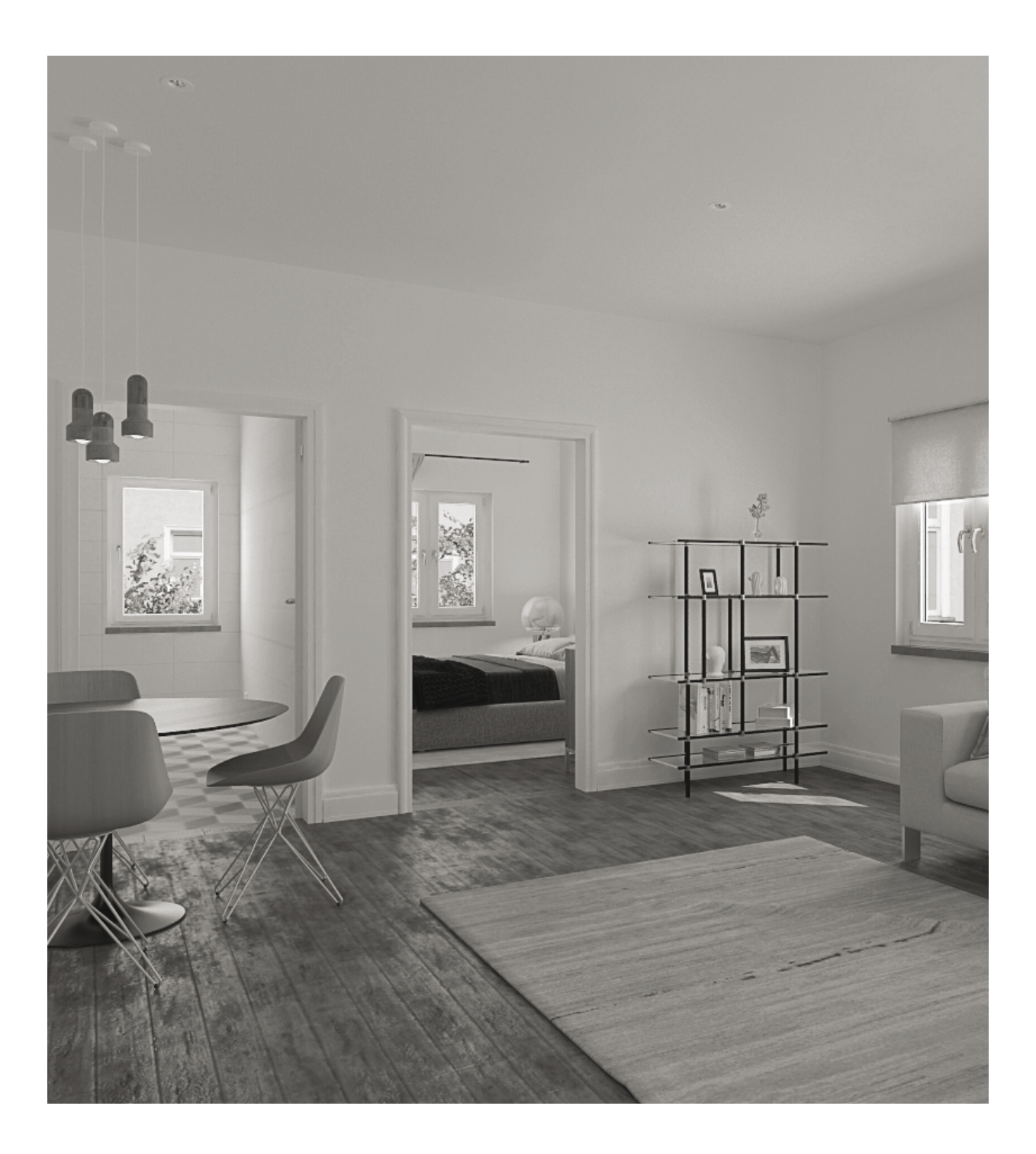

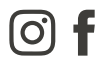